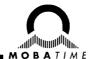

# **Switch Editor Basic Installation Guide**

### **Switch Editor Basic**

Please read these instructions carefully before installation.

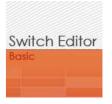

## 1. System Requirements

Operating system: Windows XP / Vista / 7 / 8, Linux (32/64bit)

Hardware: 1 GHz processor, 512MB RAM, 1024x768 (or higher) resolution, network (LAN)

connection

To use Switch Editor Basic, the **Java Runtime Environment** (version 1.6 or higher) needs to be installed on your system. If you are not sure whether it is already installed, use the following link for an automatic system check and installation (if needed): <a href="http://www.java.com/download">http://www.java.com/download</a>

### 2. Installation

For the installation on a Windows operating system there are two setup files available: **swedit-basic-setup.x86.exe** (32bit) and **swedit-basic-setup.x86\_64.exe** (64bit). Start the installation by double-click on one of this files (depending on whether you have a 32bit or 64bit java version) and follow the step-by-step instructions of the setup wizard.

Setup files for Linux operating systems are only available at request (for now).

## 3. Help

You can find more help topics about how to use the application in the online help. This can be opened by selecting the menu entry **Help -> Display Help** or pressing the **F1** key.

## 4. Troubleshooting

If you have trouble to install or start the application for the first time, find some common error descriptions with solutions below:

**Error:** When launching the installation, the message *"This program can only be installed on versions of Windows designed for the following processor architectures…"* appears.

tions. Vary have started the among setup file. For 20hit Windows are action as a top to

**Solution:** You have started the wrong setup file. For 32bit Windows operating systems open the file **swedit-basic-setup.x86.exe**, for 64bit the file **swedit-basic-setup.x86\_64.exe**.

Error: When launching the application, the message "A Java Runtime Environment (JRE) or Ja-

va Development Kit (JDK) must be available in order to run Switch Editor Basic. No Java

virtual...." appears.

Solution: Java Runtime Environment is not (or not correct) installed. Please check your installation

at http://www.java.com/download.

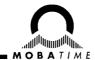

#### **HEADQUARTERS / PRODUCTION**

MOSER-BAER AG Spitalstrasse 7, CH-3454 Sumiswald Tel. +41 34 432 46 46 / Fax +41 34 432 46 99 moserbaer@mobatime.com / www.mobatime.com

### SALES SWITZERLAND

MOBATIME AG Stettbachstrasse 5, CH-8600 Dübendorf Tel. +41 44 802 75 75 / Fax +41 44 802 75 65 info-d@mobatime.ch / www.mobatime.ch

#### SALES GERMANY, AUSTRIA

BÜRK MOBATIME GmbH
Postfach 3760, D-78026 VS-Schwenningen
Steinkirchring 46, D-78056 VS-Schwenningen
Tel. +49 7720 8535 / Fax +49 7720 8535 11
buerk@buerk-mobatime.de / www.buerk-mobatime.de

#### SALES WORLDWIDE

MOSER-BAER SA EXPORT DIVISION 19 ch. du Champ-des-Filles, CH-1228 Plan-les-Ouates Tel. +41 22 884 96 11 / Fax + 41 22 884 96 90 export@mobatime.com / www.mobatime.com

MOBATIME SA En Budron H 20, CH-1052 Le Mont-sur-Lausanne Tél. +41 21 654 33 50 / Fax +41 21 654 33 69 info-f@mobatime.ch / www.mobatime.ch

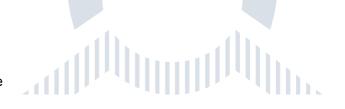